## (2)工事完成図:個別登録

発注者様から交付された CAD ファイルで以下の項目が製図基準に合致していることを確認し、合 致していないときは、製図基準に従った名称に修正します。

・CAD ファイル名・ラスタファイル名・レイヤ名

特に、CAD ファイル名中に位置図やベンチマーク等の写真が挿入されているときは注意が必要で す。

CAD ファイルを個別に登録するには、まず、以下の準備をしてください。

・CAD ファイル名が日本語で書かれている場合は、製図基準準拠名を先頭に付ける

例「平面図その1.SFC」→「001C0PLZ-平面図その1.SFC」(先頭の数は 3 桁の任意の数値) 「横断図その1.SFC」→「002C0CSZ-横断図その1.SFC」

- ・CAD 図面に写真や平面図が貼り付けられている場合は、貼り付け先の製図基準準拠名の末尾を1 からはじまる数字にする。
- 例「平面図その1.SFC」→「001C0PLZ-平面図その1.SFC」

写真「ベンチマーク1.JPG」→「001C0PL1-ベンチマーク1.JPG」 「ベンチマーク2.JPG」→「001C0PL2-ベンチマーク2.JPG」 図面「位置図1.TIF」→「001C0PL1-位置図1.TIF」 「位置図2.TIF」→「001C0PL2-位置図2.TIF」 「横断図その1.SFC」→「002C0CSZ-横断図その1.SFC」 写真「ベンチマーク1.JPG」→「002C0PL1-ベンチマーク1.JPG」 「ベンチマーク2.JPG」→「002C0PL2-ベンチマーク2.JPG」

図面「位置図1.TIF」→「002C0PL1-位置図1.TIF」 「位置図2.TIF」→「002C0PL2-位置図2.TIF」

## ※注意

CAD 図面に写真や平面図を貼り付けるときは、任意のフォルダに CAD ファイルと写真や図面フ ァイルを置き、電子納品用に写真や図面ファイル名を修正したのちに貼り付けてください。

(CAD ファイル内では、貼り付けられたファイルの名称とフォルダの位置関係をもつため)

※ファイルの命名規則

以下の文書を参照してください。(令和6年4月時点) <http://www.cals-ed.go.jp/mg/wp-content/uploads/cad7.pdf>

「電子成果品登録・ダ ウンロード」画面の工 事完成図行にある「登 録/変更」をクリック します。

登録状況の確認は、「検 索」をクリックします。

既に登録した工事完 成図がある場合は、画 面下部に一覧が表示 されます。

工事完成図の登録は、 「図面追加」をクリッ クし、納品情報(工事: 完成図面)画面を表示 します。

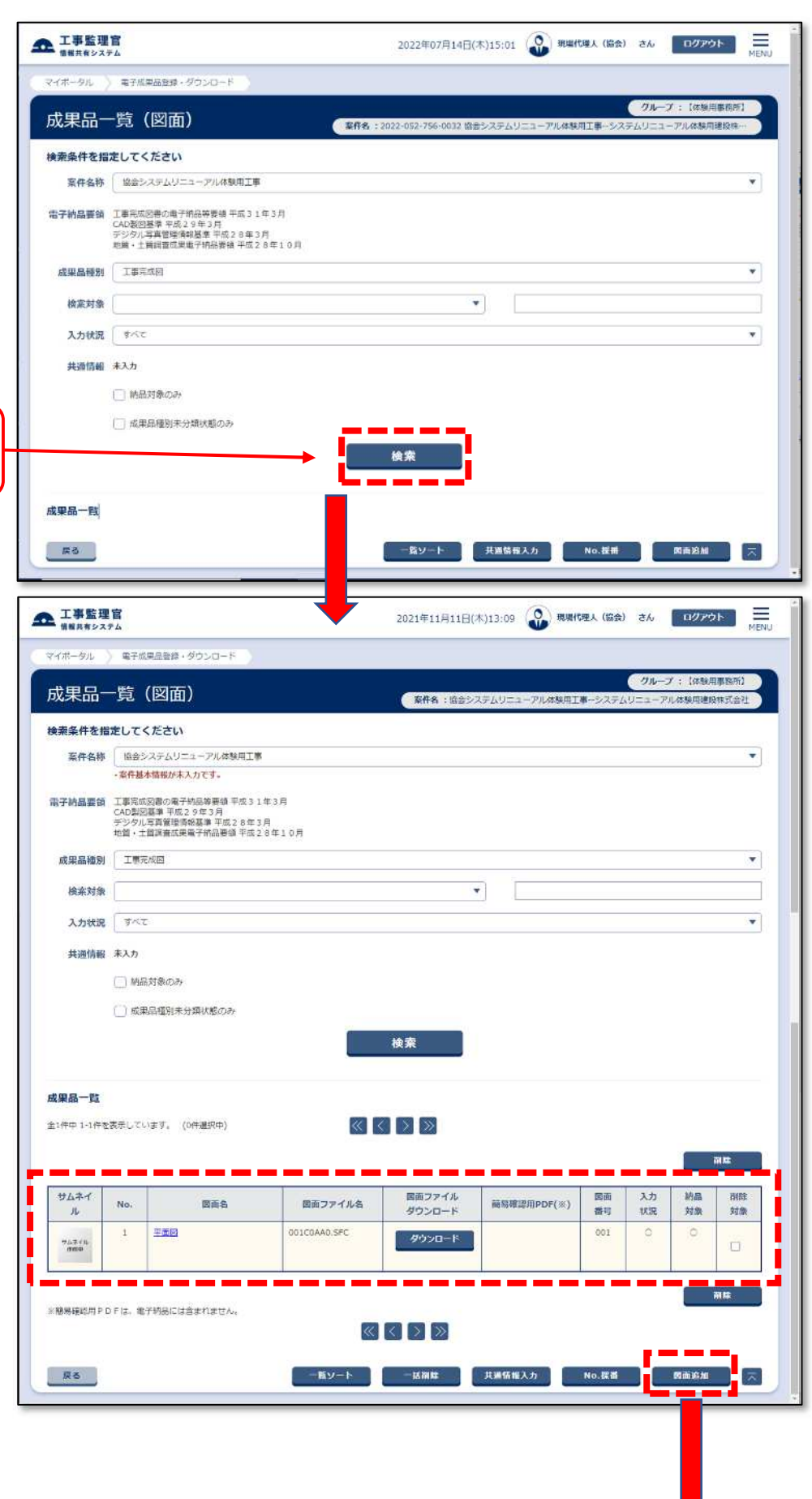

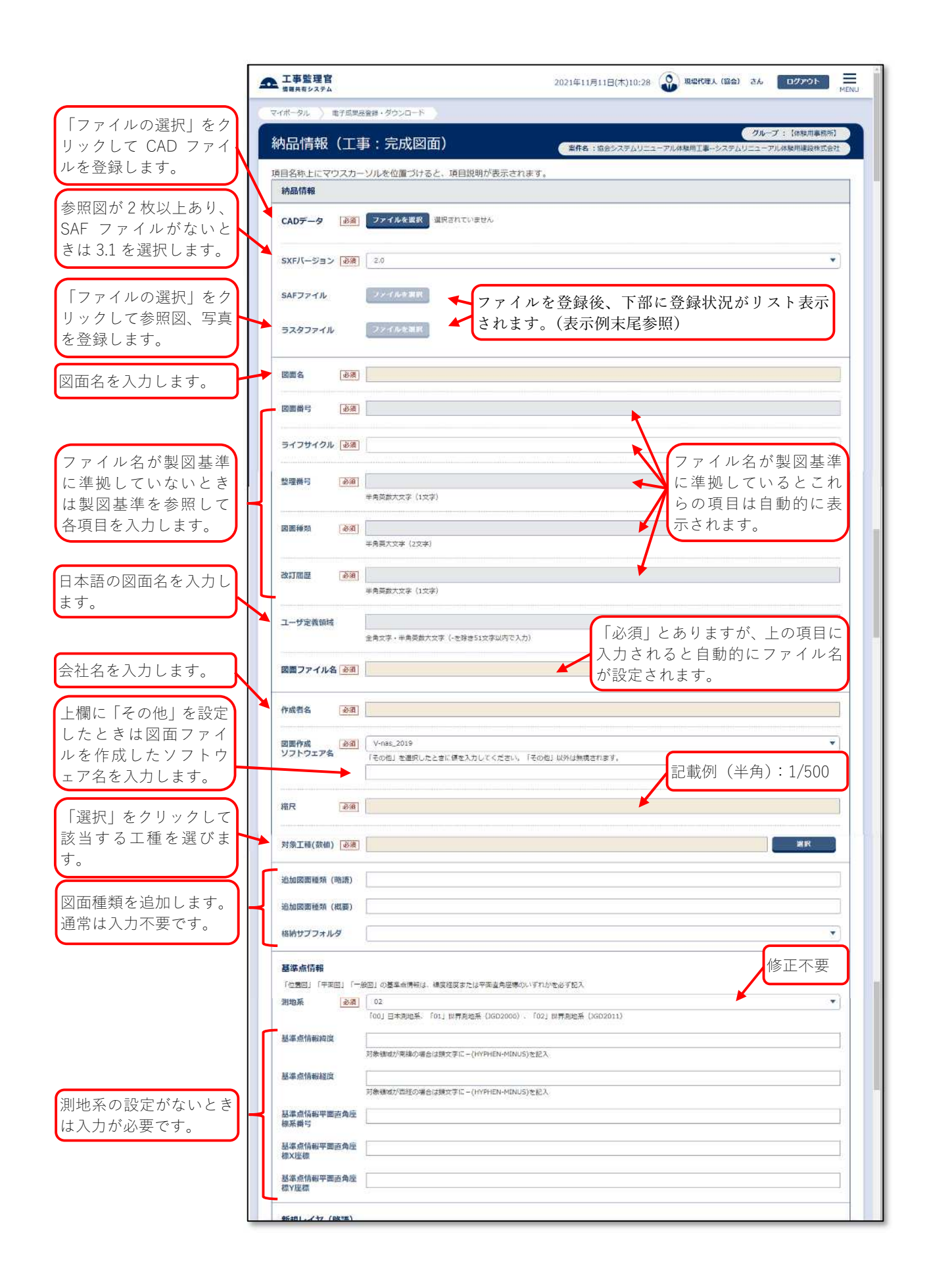

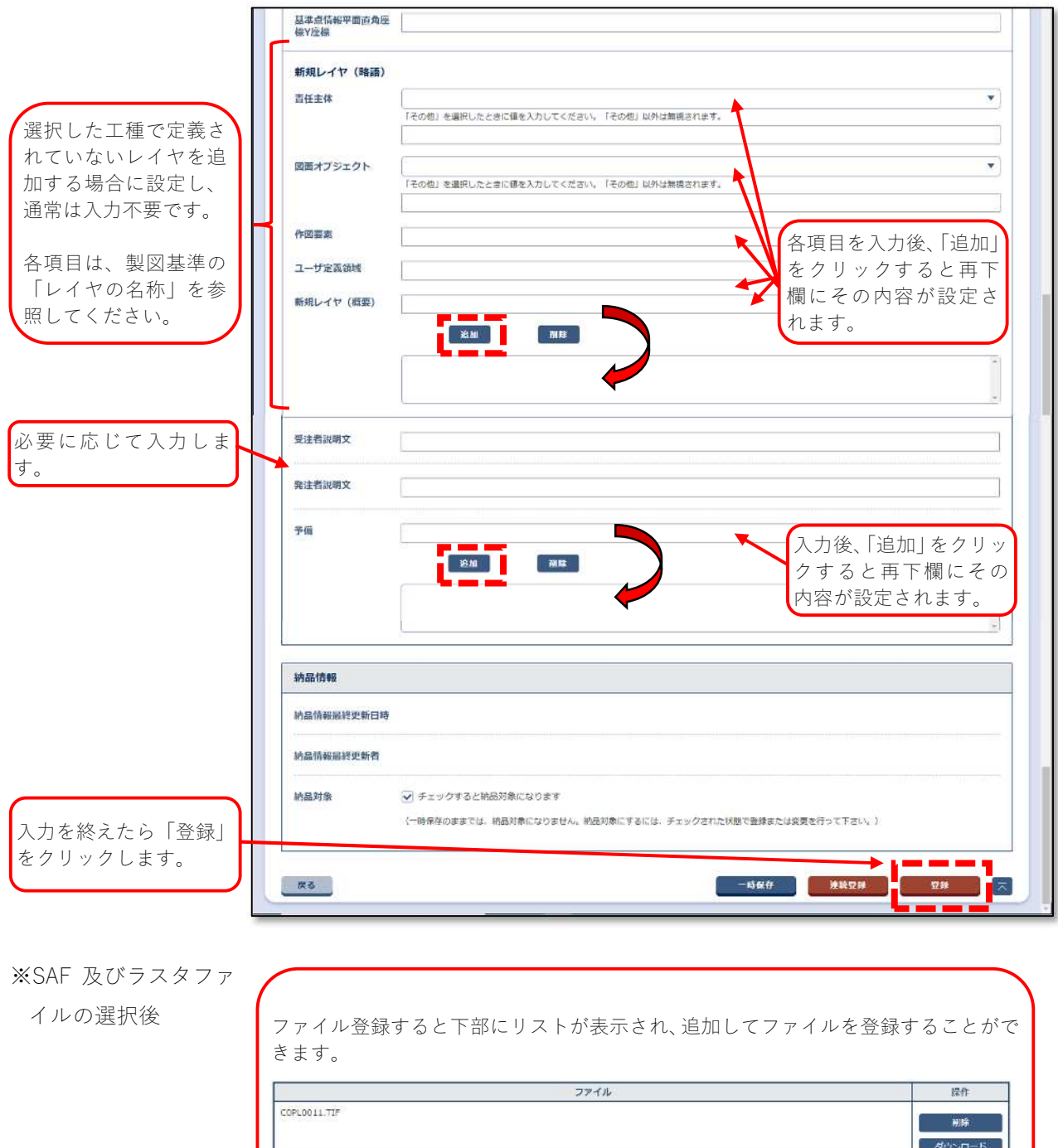

ч